# **Perangkat Lunak Manajemen Subprogram Untuk Oracle 11G**

**Iqbal Angga Dwi Putra 1 , Wahyu Hidayat 2 , Ely Rosely 3** <sup>123</sup>Manajemen Informatika Universitas Telkom

<sup>1</sup>iqbalanggadwip@gmail.com, <sup>2</sup>wahyuhidayat@tass.telkomuniversity.ac.id, 3 ely.rosely@tass.telkomuniversity.ac.id

### **Abstrak**

**Pada saat ini, untuk membuat, mengedit, ataupun menghapus suatu subprogram dari Oracle diantaranya procedure, function, dan trigger, pengguna harus dapat mengefisienkan waktu. Selain itu, pengguna lebih menyukai interface GUI dibanding dengan console atau cmd dan pengguna juga harus teliti dalam mengetikkan sintaks subprogram tersebut. Karena, walaupun ada sedikit kesalahan pada sintaks, akan memunculkan pesan error dari sintaks tersebut. Untuk mengatasi permasalahan tersebut, aplikasi yang dibuat akan dapat membantu pengguna dalam mengatur atau mengelola subprogram yang terdapat DBMS, khususnya Oracle. Karena antar-muka GUI (Graphic User Interface), pengguna atau user dimudahkan untuk dapat membuat, mengedit, dan menghapus sebuah subprogram. Dalam aplikasi ini diberikan fitur pengecekan subprogram jika terjadi kesalahan sintaks, yaitu dengan cara menampilkan pesan error saat pengguna menekan tombol simpan. Selain itu, pada saat pengguna atau user menyimpan sintaks subprogram ke database, secara otomatis aplikasi akan langsung menyimpan sintaks tersebut ke dalam file dengan tipe .txt pada drive yang diinginkan. Untuk subprogram jenis trigger, aplikasi menyediakan fitur kelola status subprogram untuk mengaktifkan atau menon-aktifkan trigger.**

**Kata kunci: DBMS (Database Management System), GUI (Graphic User Interface), Perangkat Lunak, Subprogram**

#### **Abstract**

*Recently, to create, edit, or delete a subprogram such procedures, functions, and triggers, user should be able*  to minimize the time. In addition, users prefer a GUI interface compared with console or cmd and users should also be careful in typing the syntax of the subprogram. Because, although there are slight errors in syntax, system will display an error message from the syntax. To solve these problems, this applications created to assist *the user in organizing or managing subprogram contained DBMS, especially Oracle. Because of the interface*  GUI (Graphic User Interface), a user are permitted to be able to create, edit, and delete a subprogram. The *application have checking feature subprogram in case of a syntax error by displaying an error message when a user presses the save button. In addition, when a user store subprograms syntax to the database, the application* will automatically save the syntax directly into the files of type .txt on the desired drive. For subprogram type *of trigger, the application provides management features subprogram status to enable or disable a trigger.*

### **Keywords: DBMS (Data Base Management System), GUI (Graphic User Interface), Software, Subprogram**

## **1. Pendahuluan**

Basis data Oracle adalah basis data relasional yang terdiri dari kumpulan data dalam suatu sistem manajemen basis data RDBMS. Salah satu fitur lain dari Oracle adalah membuat sebuah subprogram atau PL/SQL dimana Subprogram atau PL/SQL adalah kumpulan perintah yang *independent* (berdiri sendiri) dan dijalankan saat dipanggil oleh main program atau subprogram lain. Subprogram sendiri sudah banyak dipakai oleh pengguna atau user dalam menangani suatu proses bisnis yang terkomputerisasi.

Pada saat ini, untuk membuat, mengedit, ataupun menghapus suatu subprogram diantaranya *procedure*, *function*, dan *trigger*, pengguna harus dapat mengefisienkan waktu. Selain itu, pengguna lebih menyukai *interface* GUI dibanding dengan *console*  atau cmd dan pengguna juga harus teliti dalam mengetikkan sintaks subprogram tersebut. Karena,

walaupun ada sedikit kesalahan pada sintaks, akan memunculkan pesan *error* dari sintaks tersebut. Khususnya untuk *trigger*, kebutuhan dari *trigger* itu sendiri seharusnya bisa ditangani, dimana agar *trigger* bisa diaktifkan atau dinonaktifkan. Selain itu, kebutuhan untuk menyimpan atau *backup* sintaks subprogram masih belum ada. Fatalnya jika subprogram yang di *database* terhapus, pengguna harus mengetikkan kembali subprogramnya.

Oleh karena itu, dalam proyek akhir ini akan dibangun sebuah aplikasi atau perangkat lunak yang dapat membantu pengguna dalam membuat, melihat, mengedit, menghapus sebuah subprogram, dan dapat menyimpan atau *backup* sintaks subprogram secara GUI (*Graphic User Interface*) sehingga pengguna tidak perlu banyak mengingat sintaks subprogram yang panjang. Selain itu, aplikasi ini juga merupakan salah satu bagian dari *tools* yang sedang

dikembangkan oleh lab *database* fakultas ilmu terapan dengan versi gratis atau *free*.

### **2. Metode Pengerjaan**

Metode yang digunakan untuk mengerjakan proyek akhir ini adalah metode SDLC (*Software Development Life Cycle*) dengan model Waterfall*.*  Menurut [6], Waterfall adalah metode pengembangan perangkat lunak dengan pendekatan sekuensial.

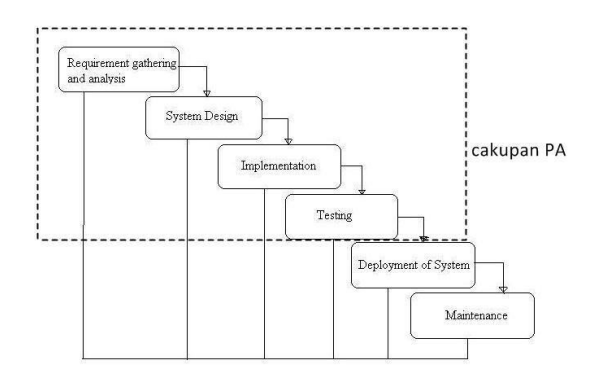

**Gambar 1 Metode Waterfall**

a. *Requirement and Analysis*

Pada tahap ini, dilakukan analisis tentang kebutuhan fungsional yang harus dimiliki oleh perangkat lunak subprogram yang akan dibangun.

b. *Sistem Design*

Pada tahap ini, dilakukan pembuatan design terhadap perangkat lunak subprogram. Tahap ini mentranslasi kebutuhan perangkat lunak dari tahap analisis kebutuhan ke representasi desain agar dapat diimplementasikan menjadi program pada tahap selanjutnya. Desain aplikasi yang dibuat menggunakan teknik analisis dan pemograman berorientasi objek. Rancangan tersebut menghasilkan diagram *Use Case*, diagram *sequence*, dan diagram *class*.

c. *Implementation*

Implementasi bahasa pemograman pada aplikasi ini menggunakan bahasa pemograman java. Hasil dari tahap ini adalah aplikasi yang sesuai dengan desain yang sebelumnya dibuat pada tahap desain.

d. *Testing*

Pengujian fokus pada perangkat lunak lunak secara dari segi lojik dan fungsional dan memastikan bahwa semua bagian sudah diuji. Hal ini dilakukan untuk meminimalisir kesalahan (*error*) dan memastikan keluaran yang dihasilkan sesuai dengan yang diinginkan. Untuk pengujian fungsionalitas

aplikasi menggunakan metode *black-box*  dan untuk melihat respon pengguna menggunakan metode UAT (*User Acceptance Testing).*

## **3. Analisis**

#### **3.1 Kebutuhan Perangkat Keras**

Pada Tabel 1 terdapat beberapa perangkat keras minimum yang dibutuhkan dalam pembangunan dan penggunaan aplikasi.

**Tabel 1 Kebutuhan Perangkat Keras**

| <b>No</b> | Perangkat<br>Keras | Spesifikasi<br>Minimum | Spesifikasi<br>Rekomendasi | Spesifikasi yang<br>digunakan |  |
|-----------|--------------------|------------------------|----------------------------|-------------------------------|--|
| 1.        | <b>RAM</b>         | 1GB                    | 2GB                        | 4GB                           |  |
| 2.        | <b>Hardisk</b>     | 20GB                   | 100GB                      | 320GB                         |  |
| 3.        | Processor          | Dual Core              | Core 2 Duo                 | Core i3                       |  |

#### **3.2 Kebutuhan Perangkat Lunak**

Pada Tabel 2 terdapat beberapa perangkat lunak minimum yang dibutuhkan dalam pembangunan dan penggunaan aplikasi.

**Tabel 2 Kebutuhan Perangkat Lunak**

| No | Perangkat Lunak      | Spesifikasi Minimum  | Spesifikasi yang digunakan |
|----|----------------------|----------------------|----------------------------|
| 1. | Sistem Operasi       | Windows <sub>7</sub> | Windows <sub>7</sub>       |
| 2  | <b>DBMS</b>          | Oracle 11g           | Oracle 11g                 |
| 3. | <b>Script Editor</b> | Netbeans IDE 7.0     | Netbeans IDE 8.2           |
| 4. | Platform Java        | Java 7               | Java 8                     |

### **3.3 Usecase Diagram**

Berikut merupakan rancangan *usecase diagram.*

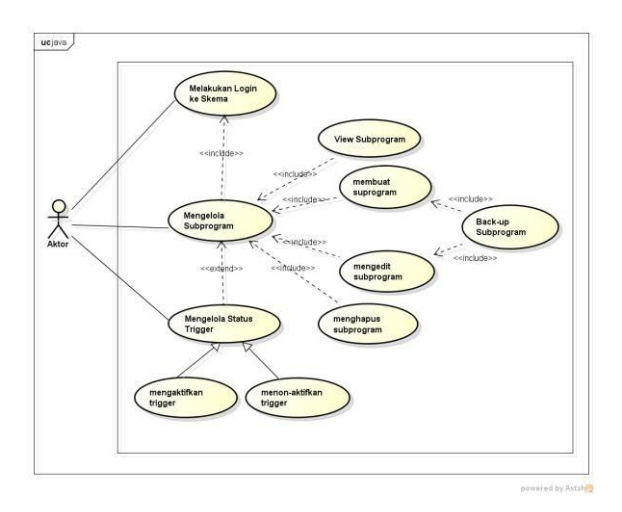

**Gambar 2 Usecase Diagram**

### **3.4 Diagram Aktifitas**

Dalam proses mengelola subprogram, terdapat beberapa tahapan yang harus dilewati. Gambar 3 menunjukkan diagram aktivitas untuk proses mengelola subprogram.

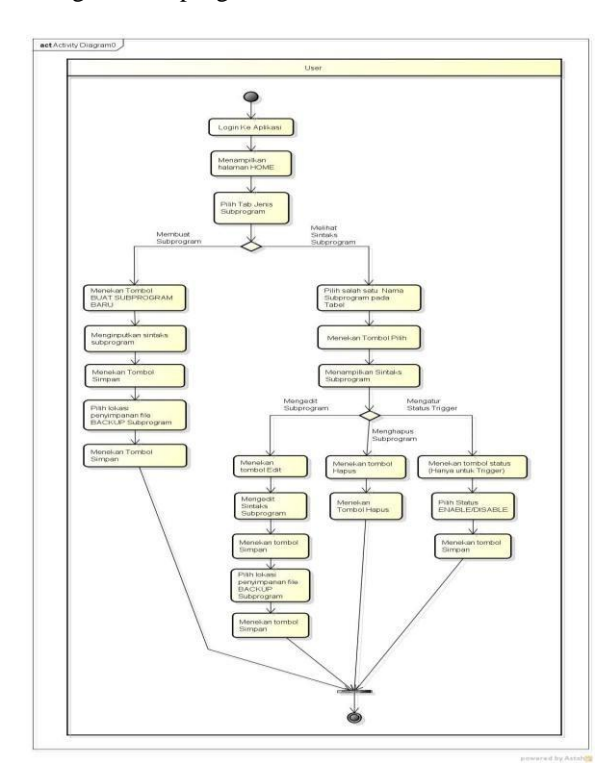

**Gambar 3 Diagram Aktifitas Perangkat Lunak**

### **3.5 Diagram Class**

Berikut merupakan rancangan *class diagram*.

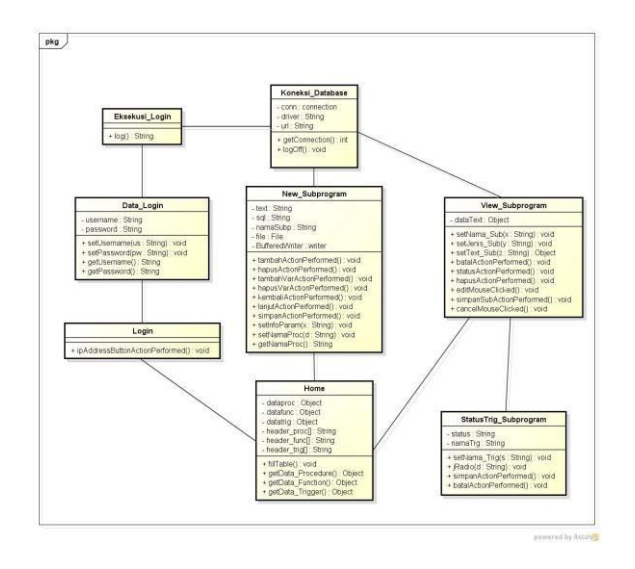

**Gambar 4 Diagram Class**

## **3.6 Skema Relasi Antar Tabel**

Berikut merupakan skema relasi antar tabel.

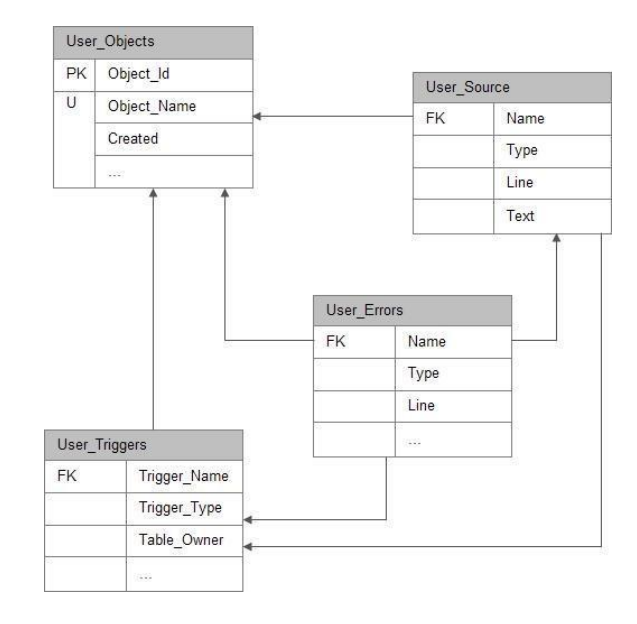

#### **Gambar 5 Skema Relasi Antar Tabel**

### **4. Pengujian**

Berikut merupakan hasil pengujian dari aplikasi,*.* **Tabel 3 Pengujian**

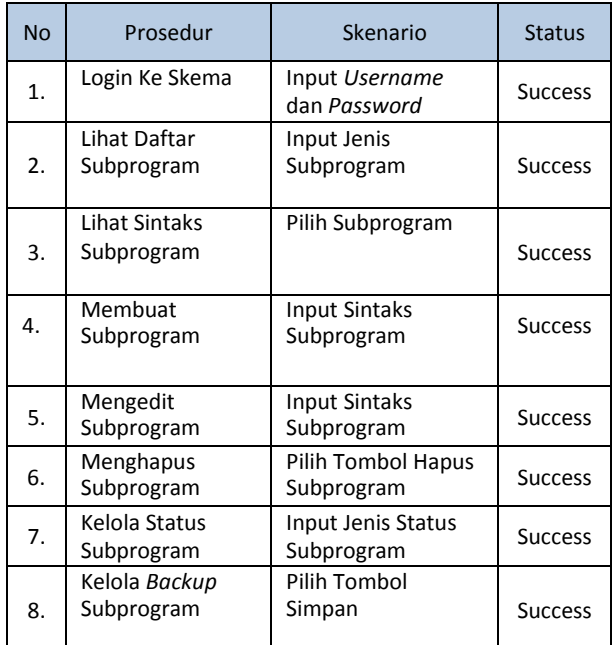

### **5. Tampilan Antarmuka**

Berikut merupakan tampilan antarmuka aplikasi.

## **5.1 Tampilan Antarmuka Login**

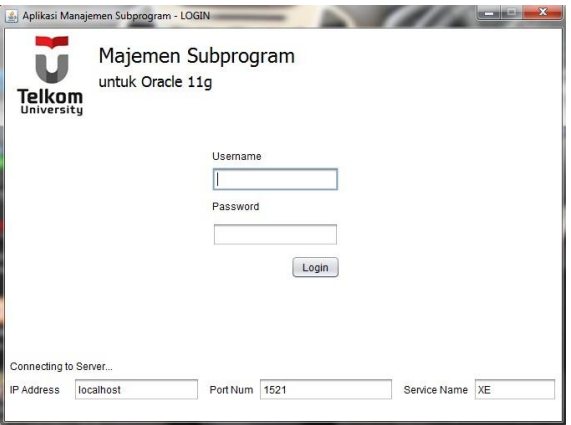

**Gambar 6 Tampilan Login Perangkat Lunak**

## **5.2 Tampilan Antarmuka Dashboard**

| Keluar<br>Majemen Subprogram<br>untuk Oracle 11g<br>Telkom<br>Universitu<br>Selamat Datang, testpa<br>Prosedur Fungsi<br>Trigger<br>Cari<br>Segarkan |                     |                     |  |  |  |  |  |  |
|----------------------------------------------------------------------------------------------------|---------------------|---------------------|--|--|--|--|--|--|
|                                                                                                    |                     |                     |  |  |  |  |  |  |
| <b>PROCEDURE</b>                                                                                                    | 2015-06-19 17:31:23 | 2015-06-25 13:15:57 |  |  |  |  |  |  |
| PROCEDURE                                                                                                    | 2015-06-16 21:31:18 | 2015-06-16 21:31:18 |  |  |  |  |  |  |
| PROCEDURE                                                                                                    | 2015-06-16 21:31:45 | 2015-06-16 21:31:45 |  |  |  |  |  |  |
| <b>PROCEDURE</b>                                                                                                    | 2015-06-19 14:46:26 | 2015-06-19 14:58:08 |  |  |  |  |  |  |
| PROCEDURE                                                                                                    | 2015-06-23 12:50:16 | 2015-06-25 13:34:26 |  |  |  |  |  |  |
| PROCEDURE                                                                                                    | 2015-06-19 15:35:12 | 2015-06-25 13:21:01 |  |  |  |  |  |  |
| PROCEDURE                                                                                                    | 2015-06-19 15:42:14 | 2015-06-19 15:42:29 |  |  |  |  |  |  |
| PROCEDURE                                                                                                    | 2015-06-19 15:47:59 | 2015-06-19 15:47:59 |  |  |  |  |  |  |
| <b>PROCEDURE</b>                                                                                                    | 2015-06-19 17:35:36 | 2015-06-19 17:35:41 |  |  |  |  |  |  |
| <b>PROCEDURE</b>                                                                                                    | 2015-06-23 12:42:30 | 2015-06-23 12:47:44 |  |  |  |  |  |  |
| PROCEDURE                                                                                                    | 2015-06-25 13:53:42 | 2015-06-25 13:54:02 |  |  |  |  |  |  |
| PROCEDURE                                                                                                    | 2015-06-25 14:09:02 | 2015-06-25 14:09:13 |  |  |  |  |  |  |
|                                                                                                    |                     |                     |  |  |  |  |  |  |

**Gambar 7 Tampilan Antarmuka Dashboard**

# **5.3 Tampilan Antarmuka Membuat Subprogram**

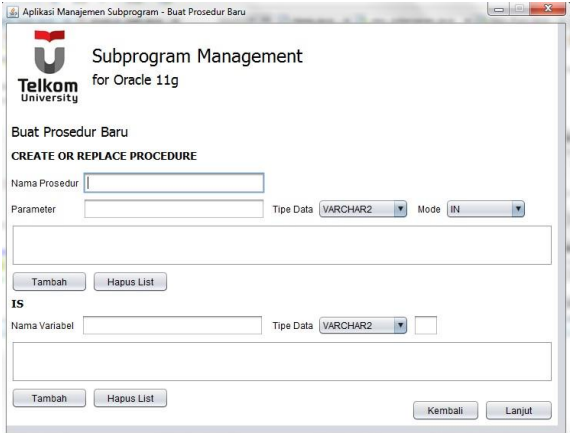

**Gambar 8 Tampilan Antarmuka Membuat Subprogram**

**5.4 Tampilan Antarmuka Mengedit Subprogram**

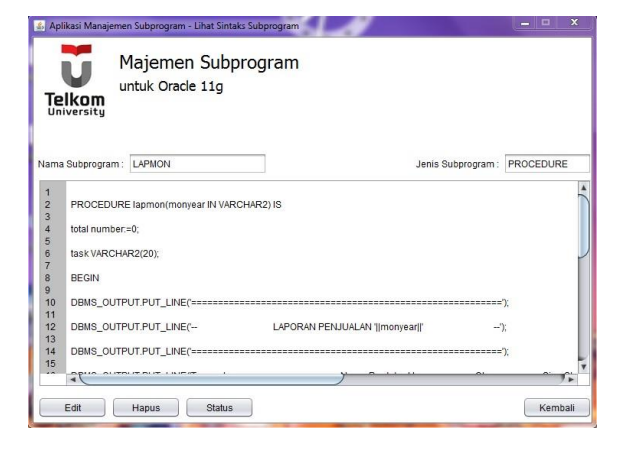

**Gambar 9 Tampilan Antarmuka Mengedit Subprogram**

# **5.5 Tampilan Antarmuka Menghapus Subprogram**

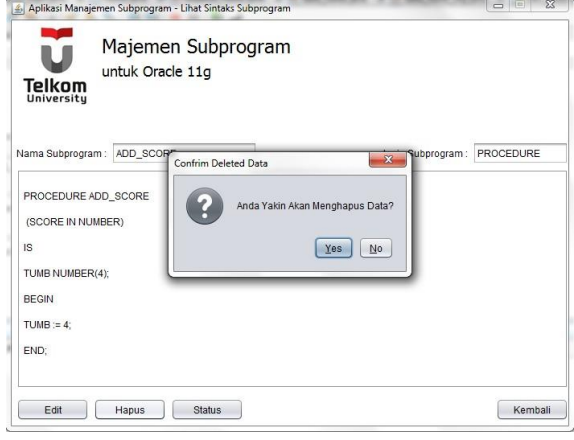

**Gambar 10 Tampilan Antarmuka Menghapus Subprogram**

## **5.6 Tampilan Antarmuka Kelola Status Subprogram**

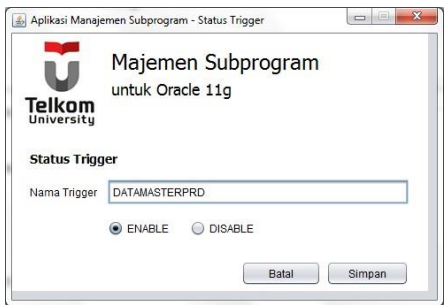

**Gambar 11 Tampilan Antarmuka Kelola Status Subprogram**

**5.7 Tampilan Antarmuka Kelola Backup Subprogram**

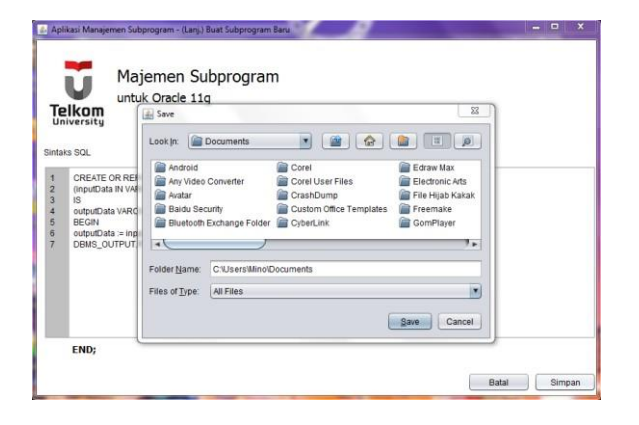

**Gambar 12 Tampilan Antarmuka Kelola Backup Subprogram**

## **6. Daftar Pustaka**

- [1] R. A. S and M. Shalahuddin, Modul Pembelajaran Rekayasa Perangkat Lunak (Terstruktur dan Berorientasi Objek), Bandung: Modula, 2011.
- [2] R. S.Pressman, Rekayasa Perangkat Lunak : Pendekatan Praktisi (Buku II), Yogyakarta: Andi, 2002.
- [3] R. A. S., Modul Pembelajaran Pemograman Berorientasi Objek, Bandung: Modula, 2010.
- [4] A. A. Yulianto, I. G. H, K. R. Sari, R. Astuti and W. Witanti, Praktikum Analisis dan Desain Sistem Informasi, Bandung: Politeknik Telkom, 2009.
- [5] B. I. Heryanto, Menguasai Oracle SQL dan PL/SQL, Bandung: Informatika, 2009.
- [6] I. Yuniar, Sistem Manajemen Basis Data, Bandung: Politeknik Telkom, 2008.